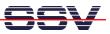

## How to transfer live data from a Linux process to a CGI Program

For some applications of your DIL/NetPC ADNP/1520 Application Board MB/1520-100 it can be necessary to access live data – generated by a Linux user process – with a CGI program and deliver these data to a Web browser.

• **1. Step**: We need two Linux shell script files to demonstrate a solution. One shell script writes every second some new data to a RAM disk file with the name /home/autostart.log. The other shell script is the CGI program. The following picture shows the details.

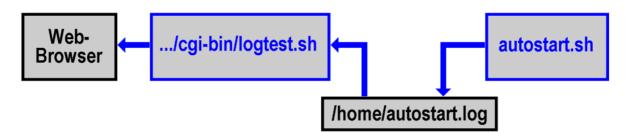

• **2. Step**: Create a Linux shell script file with the name **autostart.sh** on your development system and transfer this file to the DIL/NetPC ADNP/1520 directory /**flash**. Use a simple text editor program for this job. It is also possible to create the file direct with the help of a Telnet session:

```
cd /flash
cat > autostart.sh
#!/bin/sh
while true ; do
    date > /home/autostart.log
    sleep 1
done
```

```
CTRL-D (CTRL-D stops the Linux cat command)
chmod +x autostart.sh
```

| #!/bin/sh<br>while true ;<br>date > /h<br>sleep 1<br>done                                                                                                    | start.sh                                             | art.log                      |                                     |                                                            | - <b>-</b> × |
|----------------------------------------------------------------------------------------------------|------------------------------------------------------|------------------------------|-------------------------------------|------------------------------------------------------------|--------------|
| # ls -al<br>drwxr-xr-x<br>drwxr-xr-x<br>-rw-rr<br>drwxr-xr-x<br># chmod,+x a                                                                                                    | 1 root<br>15 root<br>1 root<br>1 root<br>utostart.sh | root<br>root<br>root<br>root | 0 Jan<br>480 Apr<br>72 Jan<br>0 Jan | 1 03:24 .<br>1 2004<br>1 03:25 autostart.sh<br>1 02:48 www |              |
| <pre># ls -al drwxr-xr-x drwxr-xr-x -rwxr-xr-x drwxr-xr-x drwxr-xr-x drwxr-xr-x drwxr-xr-x druxr-xr-x druxr-x druxr-xr-x druxr-xr-x druxr-xr-x druxr-xr-x druxr-xr-x druxr-xr-x druxr-xr-x druxr-xr-x druxr-xr-x druxr-xr-x druxr-xr-x druxr-xr-x druxr-xr-x druxr-x druxr-x</pre> |                                                      | root<br>root<br>root<br>root | 0 Jan<br>480 Apr<br>72 Jan<br>0 Jan | 1 03:24 .<br>1 2004<br>1 03:25 autostart.sh<br>1 02:48 www |              |

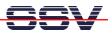

• **3. Step**: Create the CGI program as Linux shell script file. Use the name **logtest.sh** for this file. Create this file on your development system with the help of a simple text editor program and transfer it into the DIL/NetPC ADNP/1520 directory /**flash/httpd/cgi-bin**. It is also possible to create this file direct within the directory /**flash/httpd/cgi-bin** with the help of a Telnet session:

```
cd /flash/httpd/cgi-bin
cat > logtest.sh
#!/bin/sh
# logtest.sh
# Show content of /home/autostart.log
echo "Content-type: text/html"
echo
echo "<html>"
echo "<head>"
echo "<title>"
echo "Show content of /home/autostart.log"
echo "</title>"
echo "</head>"
echo "<body>"
echo "<h1>"
cat /home/autostart.log
echo "</h1>"
echo "</body>"
echo "</html>"
exit 0
CTRL-D (CTRL-D stops the Linux cat command)
chmod +x logtest.sh
```

| Telnet 192.168.0.126                                                             | ×                                                                          |  |  |  |  |  |  |  |  |
|----------------------------------------------------------------------------------|----------------------------------------------------------------------------|--|--|--|--|--|--|--|--|
| - SSV Embedded Linux Gateway - Version 0.01-2.4.20-1-MB100-ADNP1520-1-20040401 🔺 |                                                                            |  |  |  |  |  |  |  |  |
| emblinux login: root                                                             |                                                                            |  |  |  |  |  |  |  |  |
|                                                                                  |                                                                            |  |  |  |  |  |  |  |  |
| BuşyBox v0.60.1 (2001.09.28-09:44+0000) Built-in shell (ash)                     |                                                                            |  |  |  |  |  |  |  |  |
| Enter 'help' for a list of built-in commands.                                    |                                                                            |  |  |  |  |  |  |  |  |
| # çd ∕họme                                                                       |                                                                            |  |  |  |  |  |  |  |  |
| # ls -al<br>drwxr-xr-x 4 root root                                               | 160 Jan 1 03:30 .                                                          |  |  |  |  |  |  |  |  |
| drwxr-xr-x 15 root root                                                          | 480 Apr 1 2004                                                             |  |  |  |  |  |  |  |  |
| -rw-rr 1 root root<br>drwxr-xr-x 2 gast users                                    | 29 Jan 1 03:31 autostart.log<br>64 Jun 7 2000 gast                         |  |  |  |  |  |  |  |  |
| drwxr-xr-x 2 gast users<br>drwxr-xr-x 2 guest users                              | 29 Jan 1 03:31 autostart.log<br>64 Jun 7 2000 gast<br>64 Jul 24 2002 guest |  |  |  |  |  |  |  |  |
| # cat autostart.log                                                              |                                                                            |  |  |  |  |  |  |  |  |
| Tue Jan 1 03:31:22 UTC 1980                                                      |                                                                            |  |  |  |  |  |  |  |  |
| # cat autostart.log<br>Tue Jan 1 03:31: <b>26</b> UTC 1980                       |                                                                            |  |  |  |  |  |  |  |  |
| # cat autostart.log<br>Tue Jan 1 03:31: <b>28</b> UTC 1980                       |                                                                            |  |  |  |  |  |  |  |  |
| # cat autostart.log<br>Tue Jan 1 03:31:31 UTC 1980                               |                                                                            |  |  |  |  |  |  |  |  |
| Tue Jan 1 03:31:31 UTC 1980                                                      |                                                                            |  |  |  |  |  |  |  |  |
| # cat autostart.log<br>Tue Jan 1 03:31: <b>32</b> UTC 1980                       |                                                                            |  |  |  |  |  |  |  |  |
| # cat autostart.log                                                              |                                                                            |  |  |  |  |  |  |  |  |
| Tue Jan  1 03:31:33 UTC 1980<br># cat autostart.log                              |                                                                            |  |  |  |  |  |  |  |  |
| # cat autostart.log<br>Tue Jan 1 03:31:34 UTC 1980                               |                                                                            |  |  |  |  |  |  |  |  |
| # cat autostart.log<br>Tue Jan 1 03:31: <b>35</b> UTC 1980                       |                                                                            |  |  |  |  |  |  |  |  |
| # cat autostart.log                                                              |                                                                            |  |  |  |  |  |  |  |  |
| Tue Jan 1 03:31:36 UTC 1980<br># cat autostart log                               |                                                                            |  |  |  |  |  |  |  |  |
| # cat autostart.log<br>Tue Jan 1 03:31:37 UTC 1980                               |                                                                            |  |  |  |  |  |  |  |  |
| # cat autostart.log<br>Tue Jan 1 03:31: <b>38</b> UTC 1980                       |                                                                            |  |  |  |  |  |  |  |  |
| # cat autostart.log                                                              |                                                                            |  |  |  |  |  |  |  |  |
| # cat autostart.log<br>Tue Jan 1 03:31: <b>39</b> UTC 1980                       |                                                                            |  |  |  |  |  |  |  |  |
| # <b>-</b>                                                                       | -                                                                          |  |  |  |  |  |  |  |  |

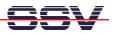

- **4. Step**: Now reboot the Application Board MB/1520-100. The Linux shell script sample file **autostart.sh** from the 2. step of this paper writes every second a new date string into the file /**home/autostart.log**.
- **5. Step**: Run the CGI shell script file. Start the Web browser of your development system and enter the URL *http://192.168.0.126/cgi-bin/logtest.sh*. This URL runs the CGI shell script and generates a Browser window with the current content of the file /home/autostart.log.

| Show content of /home/autostart.log - Microsoft Internet Explorer |                 |         |  |  |  |  |
|-------------------------------------------------------------------|-----------------|---------|--|--|--|--|
| Datei Bearbeiten Ansicht Favoriten Extras ?                       |                 |         |  |  |  |  |
| 🔇 Zurück 🝷 🕥 - 💌 🛃 🏠 🔎 Suchen 👷 Favoriten 🜒 Medien 🤣 🎯 - 🌺 🕅 🔹 🧫  |                 |         |  |  |  |  |
| Adresse 🕘 http://192.168.0.126/cgi-bin/logtest.sh                 | 💌 🔁 Wechseln zu | Links » |  |  |  |  |
| Tue Jan 1 03:59:12 UTC 1980                                       |                 |         |  |  |  |  |
|                                                                   |                 | ~       |  |  |  |  |
| 🙆 Fertig                                                          | ) Internet      |         |  |  |  |  |

**Please note:** If you edit shell script files for Linux systems on a Windows-based PC, it is necessary to convert these files with a DOS2UNIX tool before you transfer them to the DIL/NetPC ADNP/1520 of your Application Board MB/1520-100. Linux shell script files are simple text files. Windows is using the good old MS-DOS format for text files. MS-DOS and Unix systems use different methods to identify end-of-line information in text files. MS-DOS, including Windows 9x/ME/NT/2000/XP, use a carriage return/linefeed pair (CR/LF), whilst Unix only uses the LF character.

That's all.